# Quick Start Guide

# **OptiPlex 5050 Micro**

## **1 Connect the keyboard and mouse**

Συνδέστε το πληκτρολόγιο και το ποντίκι Ligar o teclado e o rato Подсоедините клавиатуру и мышь חבר את המקלדת ואת העכבר

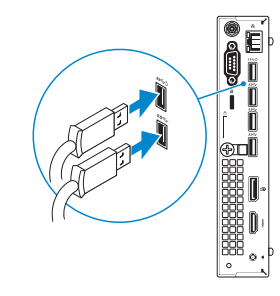

# **2 Connect the network cable — optional**

Συνδέστε το καλώδιο δικτύου — προαιρετικά Ligar o cabo de rede — opcional Подсоедините сетевой кабель (заказывается дополнительно) חבר את כבל הרשת — אופציונלי

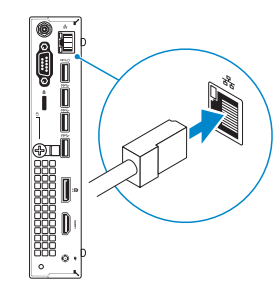

## **3 Connect the display**

Συνδέστε την οθόνη Ligar o monitor Подключите дисплей חבר את הצג

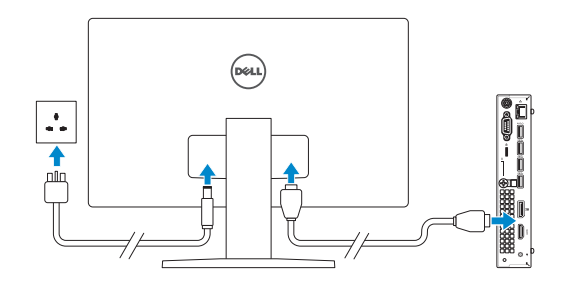

- **NOTE:** If you ordered your computer with a discrete graphics card, connect the display to the discrete graphics card.
- **ΣΗΜΕΙΩΣΗ:** Αν παραγγείλατε τον υπολογιστή σας με χωριστή κάρτα γραφικών, συνδέστε την οθόνη στη χωριστή κάρτα γραφικών.
- **NOTA:** Caso tenha encomendado o computador com uma placa gráfica separada, ligue o monitor à placa gráfica separada.
- **ПРИМЕЧАНИЕ:** Если вы приобрели компьютер, укомплектованный графическим адаптером на отдельной плате, подсоедините дисплей к разъему на графическом адаптере.

#### **NOTE: If you are connecting to a secured wireless network, enter the password for the wireless network access when prompted.**

**הערה:** אם הזמנת את המחשב עם כרטיס גרפי נפרד, חבר את הצג לכרטיס הגרפי הנפרד.

# **4 Connect the power adapter and press the power button**

Συνδέστε τον προσαρμογέα ισχύος και πιέστε το κουμπί λειτουργίας Ligar o transformador e premir o botão para ligar/desligar Подключите адаптер источника питания и нажмите на кнопку питания חבר את מתאם החשמל ולחץ על כפתור ההפעלה

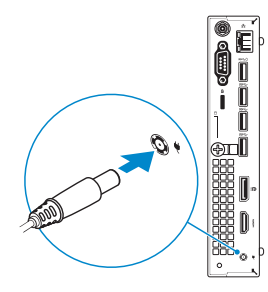

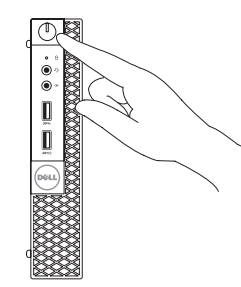

# **5 Finish operating system setup**

Τελειώστε τη ρύθμιση του λειτουργικού συστήματος Terminar a configuração do sistema operativo Завершите настройку операционной системы סיים את התקנת מערכת ההפעלה

### **Windows 7**

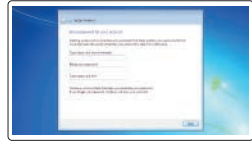

### **Set a password for Windows**

Καθορίστε κωδικό πρόσβασης για τα Windows Configurar a palavra passe para o Windows Установите пароль для Windows הגדר סיסמה עבור Windows

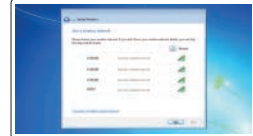

#### **Connect to your network**

Συνδεθείτε στο δίκτυό σας Estabeleça ligação à rede Подключитесь к сети התחבר לרשת

**ΣΗΜΕΙΩΣΗ:** Αν πρόκειται να συνδεθείτε σε ασφαλές ασύρματο δίκτυο, πληκτρολογήστε τον κωδικό πρόσβασης στο ασύρματο δίκτυο όταν θα παρουσιαστεί η σχετική προτροπή. **NOTA:** Se estiver a ligar a uma rede sem fios protegida, introduza a palavra passe de acesso à rede sem fios quando solicitado.

**ПРИМЕЧАНИЕ:** В случае подключения к защищенной беспроводной сети при появлении подсказки введите пароль для доступа к беспроводной сети.

**הערה:** אם אתה מתחבר לרשת אלחוטית מאובטחת, הזן את סיסמת הגישה אל הרשת האלחוטית כאשר תתבקש לעשות זאת.

# $\bullet$  company.  $\bullet$  -  $\bullet$  -  $\bullet$

#### **Protect your computer**

Προστατέψτε τον υπολογιστή σας Proteja o computador Защитите свой компьютер הגן על המחשב שלך

## **Ubuntu**

#### **Follow the instructions on the screen to finish setup.**

Ακολουθήστε τις οδηγίες που θα παρουσιαστούν στην οθόνη για να τελειώσει η ρύθμιση.

Siga as instruções no ecrã para concluir a configuração.

Для завершения установки следуйте инструкциям на экране.

פעל לפי ההוראות על המסך כדי לסיים את ההתקנה.

Οδηγός γρήγορης έναρξης Guia de iniciação rápida Краткое руководство по началу работы מדריך התחלה מהירה

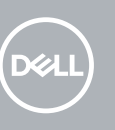

### **Features**

Δυνατότητες | Funcionalidades | Характеристики | תכונות

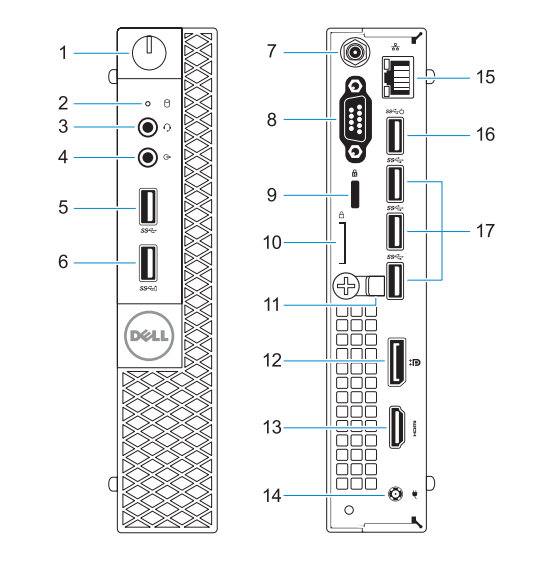

- **1.** Κουμπί λειτουργίας και λυχνία τροφοδοσίας
- **2.** Λυχνία δραστηριότητας σκληρού δίσκου
- **3.** Θύρα κεφαλοσυσκευής
- **4.** Θύρα εξόδου γραμμής
- **5.** Θύρα USB 3.0
- **6.** Θύρα USB 3.0 με PowerShare
- **7.** Σύνδεσμος κεραίας SMA (προαιρετικά)
- **8.** Θύρα VGA ή σειριακή θύρα ή θύρα PS/2 ή DisplayPort προαιρετικά
- **9.** Υποδοχή καλωδίου ασφαλείας Kensington
- **10.** Κρίκος λουκέτου
- **11.** Συγκρατητής καλωδίων
- **12.** DisplayPort
- **13.** Θύρα HDMI
- **14.** Θύρα συνδέσμου τροφοδοσίας
- **15.** Θύρα δικτύου
- **16.** Θύρες USB 3.0 (υποστηρίζουν έξυπνη ενεργοποίηση)
- **17.** Θύρες USB 3.0

- **1.** Botão de energia e luz de energia
- **2.** Luz de actividade da unidade de disco rígido
- **3.** Porta para auscultadores
- **4.** Porta de saída de linha
- **5.** Porta USB 3.0
- **6.** Porta USB 3.0 com PowerShare
- **7.** Conector de antena SMA
- **8.** Porta VGA, porta de série, porta PS/2 ou DisplayPort - opcional
- **9.** Ranhura do cabo de segurança Kensington
- **10.** Anel para cadeado
- **11.** Suporte do cabo
- **12.** DisplayPort
- **13.** Porta HDMI
- **14.** Porta do conetor de alimentação
- **15.** Porta de rede
- **16.** Portas USB 3.0 (suportam Smart Power On)
- **17.** Portas USB 3.0

- **1.** Кнопка питания и индикатор питания
- **2.** Индикатор активности жесткого диска
- **3.** Порт для наушников
- **4.** Разъем линейного выхода
- **5.** Порт USB 3.0
- **6.** Разъем USB 3.0 с поддержкой функции PowerShare
- **7.** Антенный разъем SMA (заказывается дополнительно)
- **8.** Порт VGA, серийный порт, порт PS/2 или DisplayPort — в зависимости от комплектации
- **9.** Гнездо защитного кабеля Kensington
- **10.** Проушина для навесного замка
- **11.** Фиксатор кабеля
- **12.** DisplayPort
- **13.** Порт HDMI
- **14.** Порт разъема питания
- **15.** Сетевой порт
- **16.** Порты USB 3.0 (с функцией интеллектуального питания)
- **17.** Порты USB 3.0

#### **Product support and manuals**

- **2.** Hard drive activity light
- **3.** Headset port
- **4.** Line-out port
- **5.** USB 3.0 port
- **6.** USB 3.0 port with PowerShare
- **7.** Antenna SMA connector (optional)
- **8.** VGA port or Serial port or PS/2 port or DisplayPort — optional
- **9.** Kensington security cable slot
- **10.** Padlock ring

Υποστήριξη και εγχειρίδια προϊόντων Suporte de produtos e manuais Техническая поддержка и руководства по продуктам תמיכה ומדריכים למוצר

**Dell.com/support Dell.com/support/manuals Dell.com/support/windows**

#### **Contact Dell**

Επικοινωνία με την Dell | Contactar a Dell Обратитесь в компанию Dell | Dell אל פנה

**Dell.com/contactdell**

#### **Regulatory and safety**

Ρυθμιστικοί φορείς και ασφάλεια Regulamentos e segurança Соответствие стандартам и технике безопасности תקנות ובטיחות

**Dell.com/regulatory\_compliance**

#### **Regulatory model**

Μοντέλο κατά τους ρυθμιστικούς φορείς Modelo regulamentar Модель согласно нормативной документации דגם תקינה

**D10U**

#### **Regulatory type**

Τύπος κατά τους ρυθμιστικούς φορείς | Tipo regulamentar **D10U002** Тип согласно нормативной документации | תקינה סוג

#### **Computer model**

Μοντέλο υπολογιστή | Modelo do computador דגם מחשב | компьютера Модель

**OptiPlex 5050 Micro**

© 2016 Dell Inc.

© 2016 Microsoft Corporation. © 2016 Canonical Ltd.

Printed in China.

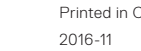

**.1** נורית הפעלה ולחצן הפעלה **.2** נורית פעילות של כונן קשיח

**4** יציאת line-out-

**.3** יציאת אוזנייה

**.5** יציאת 3.0 USB

**.6** יציאת 3.0 USB עם PowerShare

- **1111**מחזיק כבלים
- DisplayPort .12
- **1313**יציאת HDMI
- **1414**יציאת מחבר החשמל
- 
- **1616**יציאות 3.0 USB( תומכות בהפעלה חכמה(
	- **1717**יציאות 3.0 USB
- **1515**יציאת רשת
	- -
- **.7** מחבר אנטנה SMA( אופציונלי( **.8** יציאת VGA או יציאה טורית או יציאת /2PS או DisplayPort - אופציונלי

- **.9** חריץ כבל אבטחה של Kensington
	- **1010**טבעת של מנעול תליה

#### **1.** Power button and power light

- **11.** Cable holder
- **12.** DisplayPort **13.** HDMI port
- **14.** Power connector port
- **15.** Network port
- **16.** USB 3.0 ports (supports Smart Power On)
- **17.** USB 3.0 ports